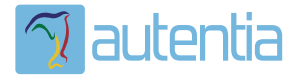

# ¿**Qué ofrece** Autentia Real Business Solutions S.L?

Somos su empresa de **Soporte a Desarrollo Informático**. Ese apoyo que siempre quiso tener...

**1. Desarrollo de componentes y proyectos a medida**

**2. Auditoría de código y recomendaciones de mejora**

**3. Arranque de proyectos basados en nuevas tecnologías**

- **1. Definición de frameworks corporativos.**
- **2. Transferencia de conocimiento de nuevas arquitecturas.**
- **3. Soporte al arranque de proyectos.**
- **4. Auditoría preventiva periódica de calidad.**
- **5. Revisión previa a la certificación de proyectos.**
- **6. Extensión de capacidad de equipos de calidad.**
- **7. Identificación de problemas en producción.**

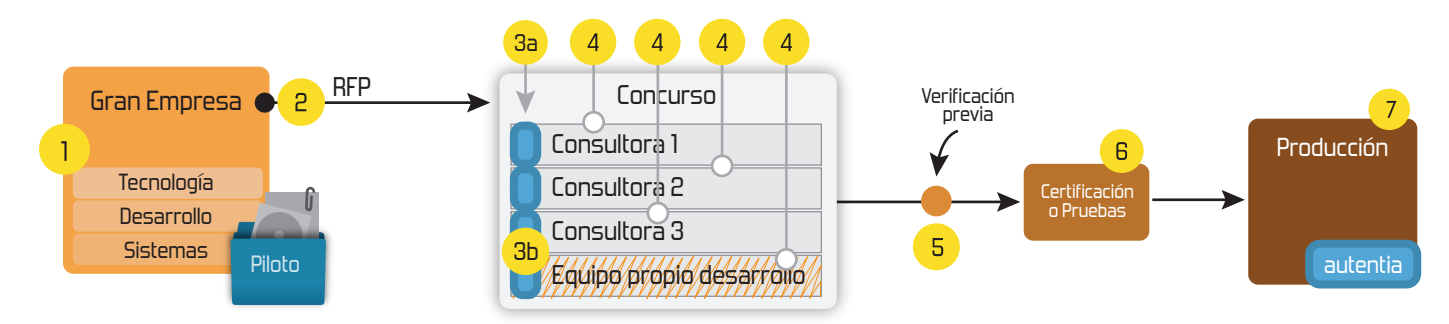

# **4. Cursos de formación** (impartidos por desarrolladores en activo)

**Gestor portales (Liferay) Gestor de contenidos (Alfresco) Aplicaciones híbridas Tareas programadas (Quartz) Gestor documental (Alfresco) Inversión de control (Spring) BPM (jBPM o Bonita) Generación de informes (JasperReport) ESB (Open ESB) Control de autenticación y acceso (Spring Security) UDDI Web Services Rest Services Social SSO SSO (Cas) Spring MVC, JSF-PrimeFaces /RichFaces, HTML5, CSS3, JavaScript-jQuery JPA-Hibernate, MyBatis Motor de búsqueda empresarial (Solr) ETL (Talend) Dirección de Proyectos Informáticos. Metodologías ágiles Patrones de diseño TDD**

## **Compartimos nuestro conociemiento en: www.adictosaltrabajo.com**

Para más información visítenos en:<br>www.autentia.com

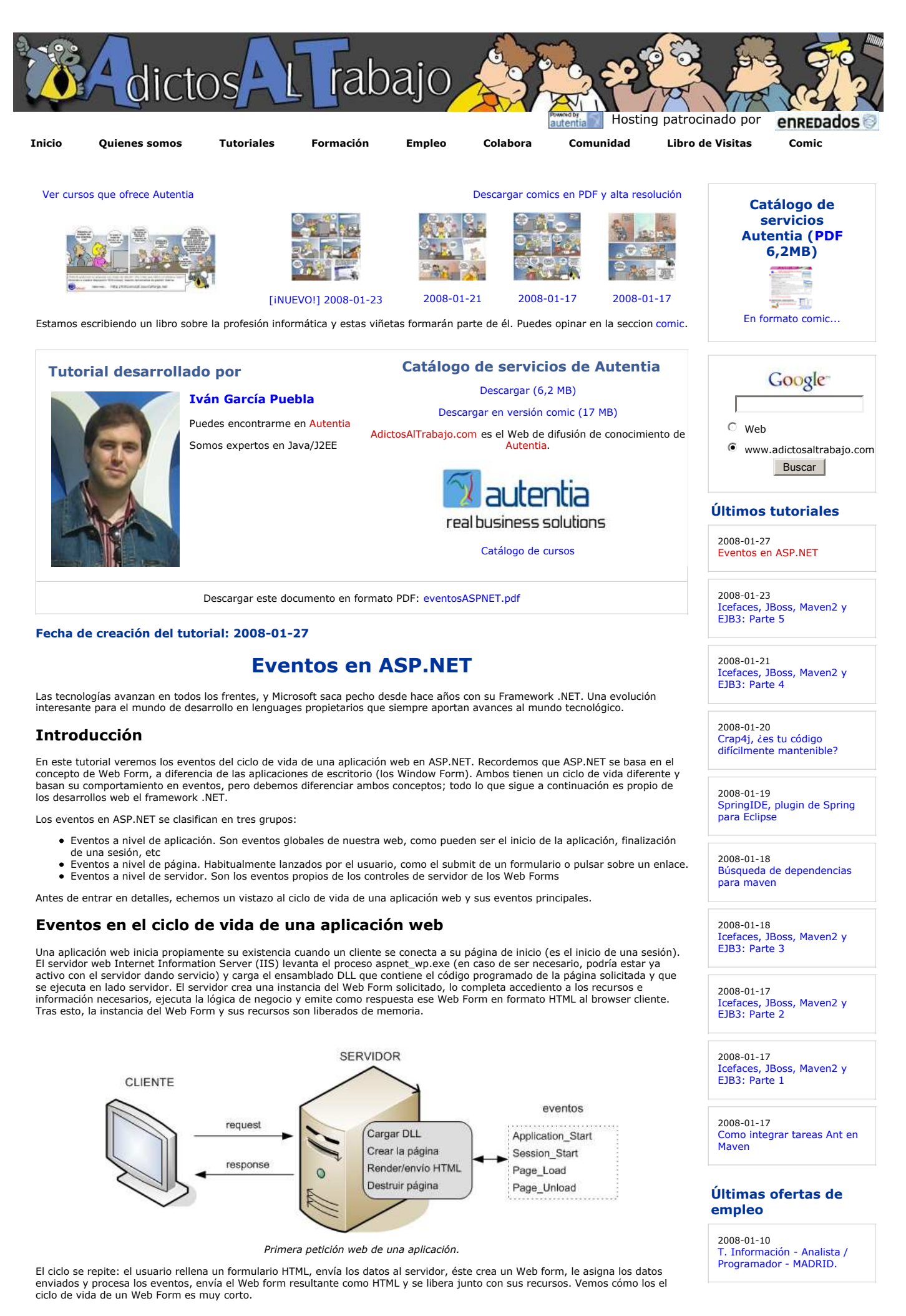

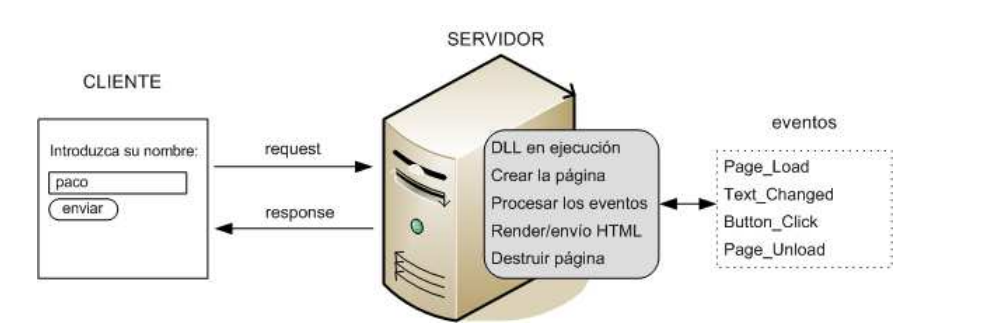

Continua la navegación por la web (e.g. proceso de un formulario)

Sin embargo, la aplicación web sigue viviendo hasta que todas las sesiones a las que está dando servicio finalizan. Tras un tiempo<br>sin atender nuevos eventos en una sesión, el servidor destruye la sesión, y cuando no queda web (el CLR libera de memoria los recursos de la aplicación tales como el DLL cargado) y se lanza un evento Application\_End.

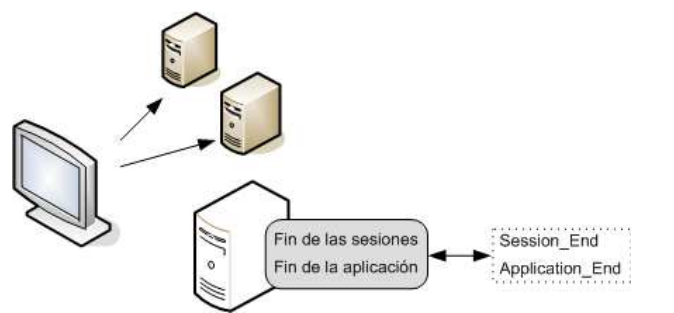

2008-01-08 Otras - Ingenieria (minas, puentes y puertos) - SEVILLA. 2007-12-28 Comercial - Tecnología - MADRID. 2007-12-28 Comercial - Tecnología - BARCELONA. 2007-12-24 Otras Sin catalogar - SEVILLA.

**Anuncios Google**

No hay clientes activos: las sesiones expiran y la aplicación web correspondiente finaliza

Debemos aclarar que por sesión entendemos una instancia de navegador emitiendo peticiones a un servidor. Un usuario puede tener múltiples navegadores abiertos y por tanto múltiples sesiones iniciadas.

Si queremos que la información persista entre las distintas instancias volátiles y sin estado de los Web form, podemos hacer uso de dos niveles de ámbito en el servidor:

- Variables a nivel de aplicación. Es un espacio global existente en todo el ciclo de vida de la aplicación web, y accesible desde
- todas las sesiones a las que ésta da servicio en un determinado momento. Variables a nivel de sesión. La aplicación web tiene reservados tantos espacios de memoria reservados como sesiones tenga activas y reducidas a su ámbito e inaccesibles fuera de ellas (independientes entre sí).

#### Eventos de las aplicaciones y de las sesiones

Vamos a enumerar los manejadores de (métodos que capturan) los eventos y a ponerlos en práctica con pequeños ejemplos en C# programados con Visual Studio .NET.

La signatura de los métodos son de la forma

protected void <nombre\_manejador> (Object sender, EventArgs e)

siendo <nombre\_manejador> éstos:

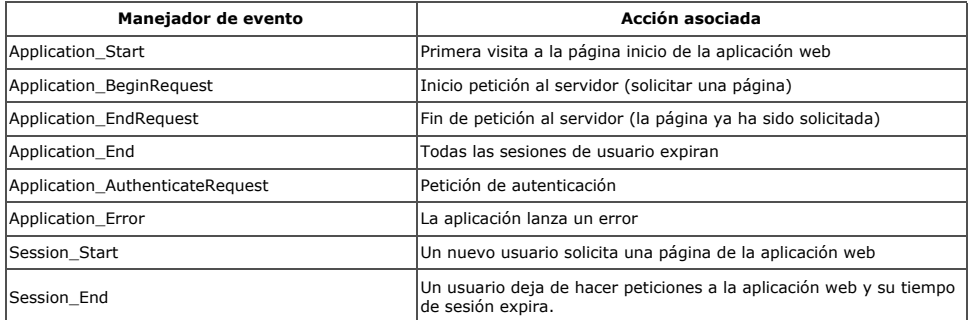

Los manejadores de eventos se encuentran definidos en el fichero del proyecto Global.asax:

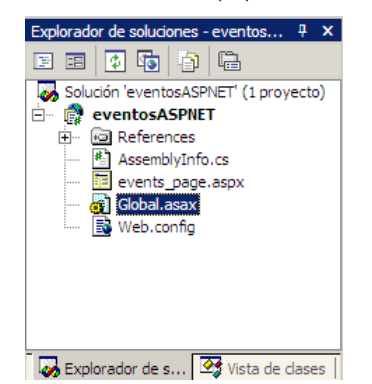

Vamos a escribir un ejemplo que cuente el número de veces que el servidor recive eventos de un internauta como nosotros. Para ello utilizamos los mapas que ofrece el IIS como variables de estado para almacenar objetos en memoria en sus distintos ámbitos ('Application' para aplicación y 'Session' para sesión) :  $\overline{a}$ 

```
protected void Application_Start(Object sender, EventArgs e)
{
    //Initializations os the counters at the beginning:
 Application["activeApplications"]=0;
Application["activeSessions"]=0;
    //Increase the respective event
  Application["activeApplications"]=(int)Application["activeApplications"]+1;
}
protected void Session_Start(Object sender, EventArgs e)
\{ //Increase the respective event
    Application["activeSessions"]=(int)Application["activeSessions"]+1;
    // Once in a session, we can send text to the browser:
    Response.Write("<p>Web Application events:
"+Application["activeApplications"]+"<br/>Active sessions:
"+Application["activeSessions"]+"</p>");
}
protected void Application_BeginRequest(Object sender, EventArgs e)
{
    Response.Write("<p><b>[Aplication_BeginRequest]</b>: begin of browser
request</p>");
}
protected void Application_EndRequest(Object sender, EventArgs e)
{
   Response.Write("<p><b>[Aplication_EndRequest]</b>: end of browser
request</p>");
}
protected void Session_End(Object sender, EventArgs e)
{
     //the session has expired. Is this web site too boring?
  Application["activeSessions"]=(int)Application["activeSessions"]-1;
}
protected void Application_End(Object sender, EventArgs e)
{
    //no users in our web site
  Application["activeApplications"]=(int)Application["activeApplications"]+1;
}
```
Una vez compilada la aplicación accedemos a la URL del ejemplo: http://localhost/eventosASPNET/events\_page.aspx y vemos algo así:

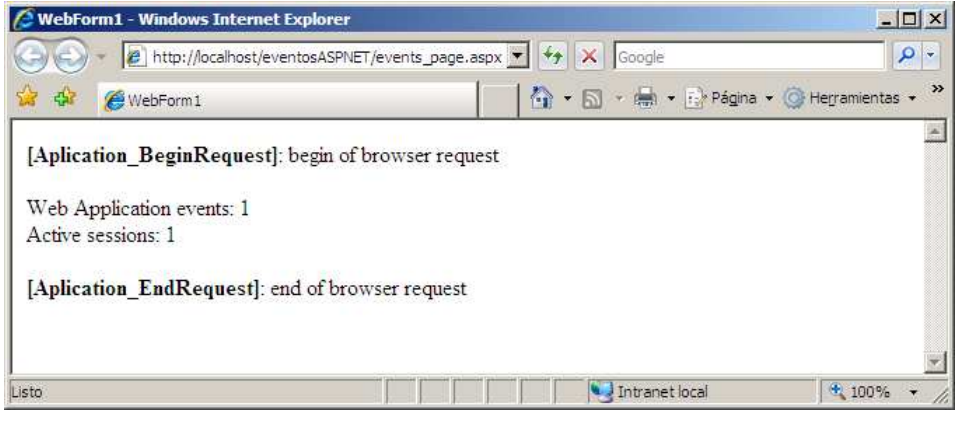

Desde otro navegador, accedemos a la misma aplicación web:

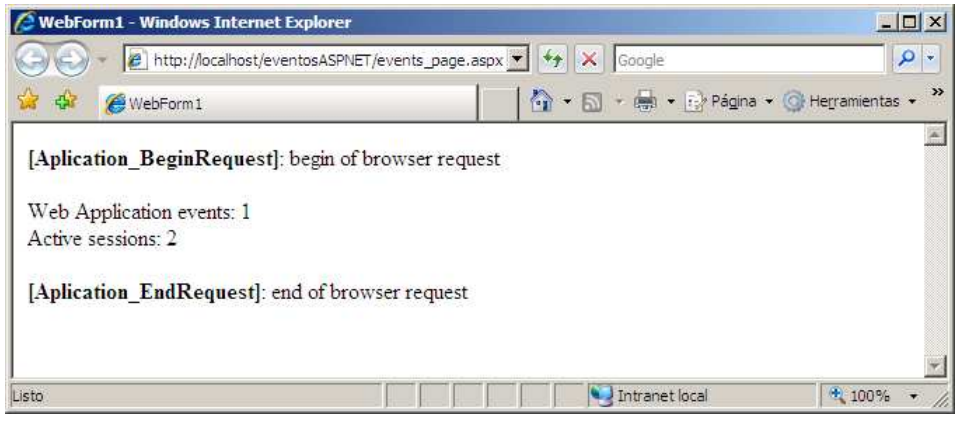

Y más!:

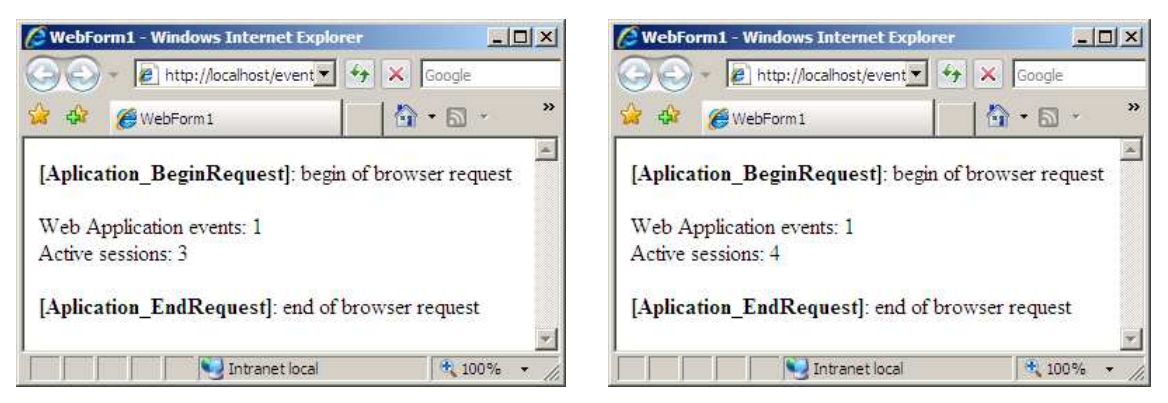

Ahora bien: dos pestañas de un misno navegador Internet Explorer se interpretan como dos peticiones dentro de una misma sesión (son dos instancias de un mismo browser contenedor). Por en la siguiente captura sólo se muestran las trazas de la request (no se<br>captura ningún evento de inicio de sesión porque ésta ya la inició la pestaña de la izquierd

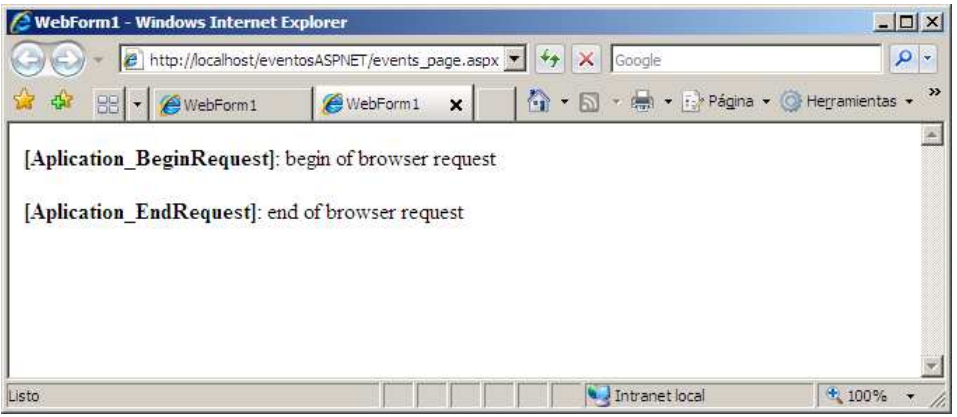

#### Eventos de los Web Form

Si una página la hemos programado con un Web Form, podemos utilizar los siguientes eventos para capturar una amplia variedad de situaciones:

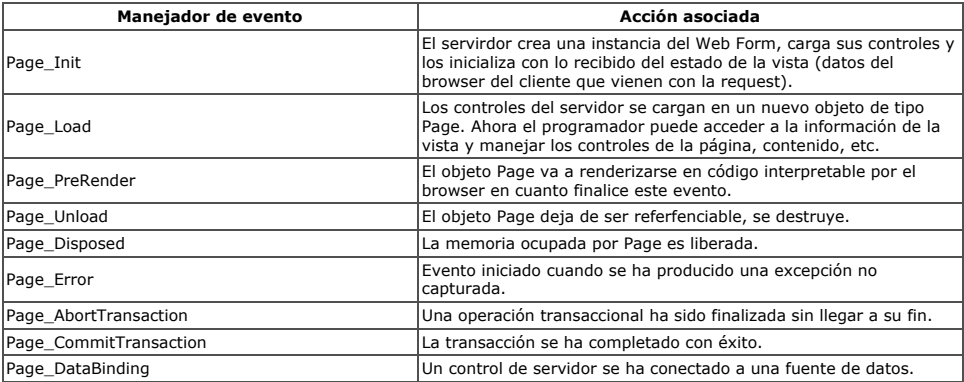

#### Eventos de los controles de servidor

Los controles de servidor son aquellos elementos que introducimos en nuestros Web Forms y pueden lanzar acciones, e.g. botones, listas, áreas de texto, etc. Si hemos trabajado antes con ellos seguro que nos vendrá a la mente el hecho de su variedad en función<br>de sus propósitos y acciones que se permiten al usuario. Es por esto que los eventos, conc divididos en tres grupos:

Eventos de envío. Son los eventos lanzados por controles que emiten un envío (post) al servidor de manera inmediata para

procesar el Web Form. Por ejemplo al enviar un formulario pulsando sobre el botón de aceptación. Estos controles son: Button, Link Button e Image Button.

- Eventos de caché. Estos eventos se producen en la vista y serán procesados en el servidor cuando se envíe la información<br>mediante un evento de envío. Por ejemplo el seleccionar un elemento de una lista provoca un cambio de
- 
- campo de entrada está vacío o no cuando es obligatorio, usando capacidades de validación del propio componente.

En el ciclo de vida de un Web Form se aplica el siguiente algoritmo de manejo de eventos:

- Los controles con validación hacen las validaciones en el propio cliente antes de que la página sea enviada al servidor (se ha 1. tenido que producir un evento de envío previamente).
- La página se envía y se suceden los eventos Page\_Init y Page\_Load. Se procesan los eventos cacheados por orden temporal y finalmente se procesa el evento de envío. 2.
- 
- 3. Nuestra lógica de negocio realiza las acciones pertinentes con los controles.

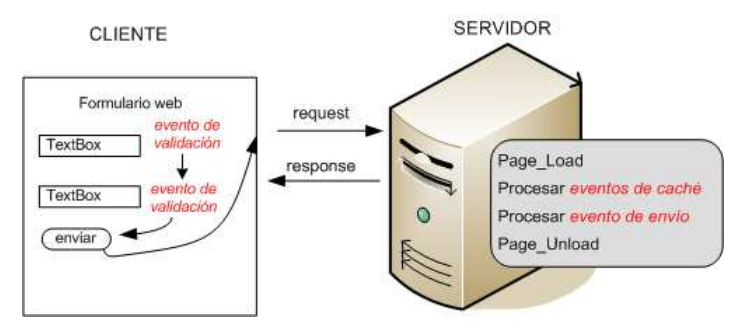

Orden de los eventos de los controles de servidor; 1º: validación, 2º: cache, 3º: envío.

Vamos a utilizar los eventos de Web Form y de controles en otro ejemplo. Conforme a la imagen anterior, tenemos un Web Form<br>con dos campos de texto Nombre y Apellidos. Ambos son obligatorios y decidimos controlarlo en la p de eventos.

La primera imagen muestra una pulsación del botón Enviar con los campos obligatorios vacíos. el propio navegador gestiona los eventos de validación y se omite la request:

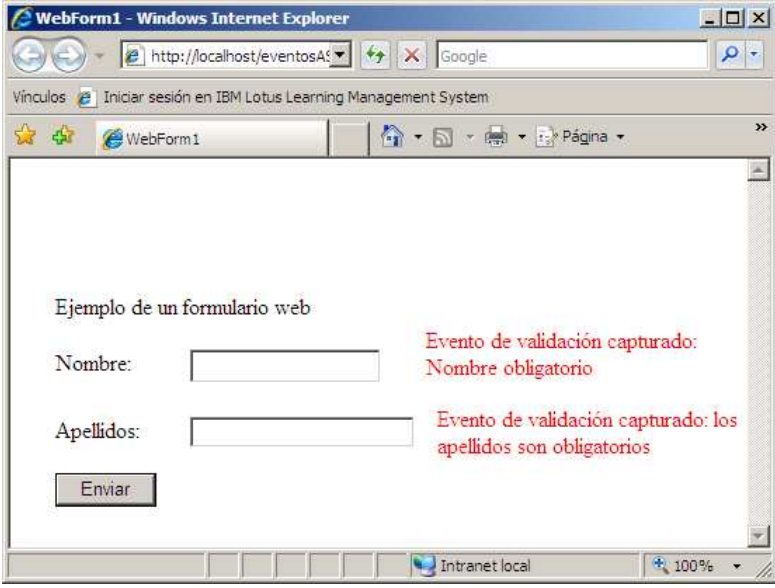

Lo mismo ocurre si dejamos un campo vacío y pretendemos hacer el envío:

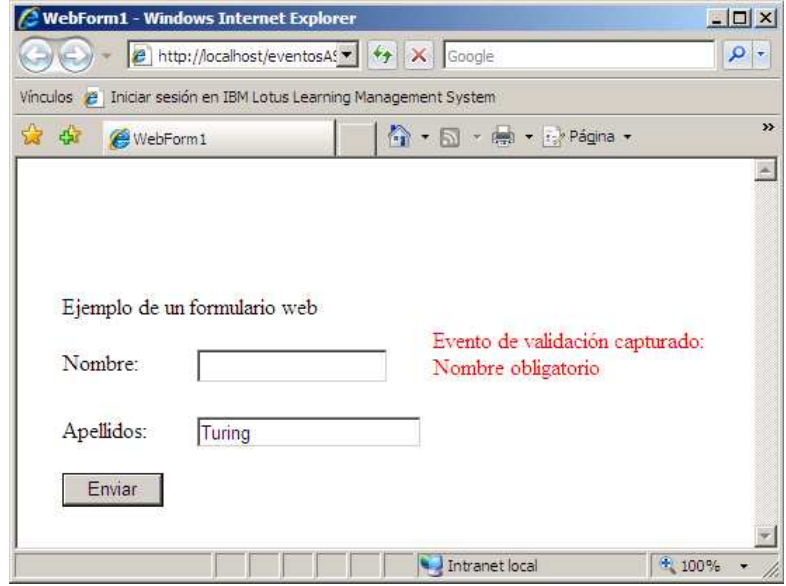

Finalmente introducimos los dos campos y obtenemos por pantalla el orden por el que el sevidor maneja los eventos del Web Form:

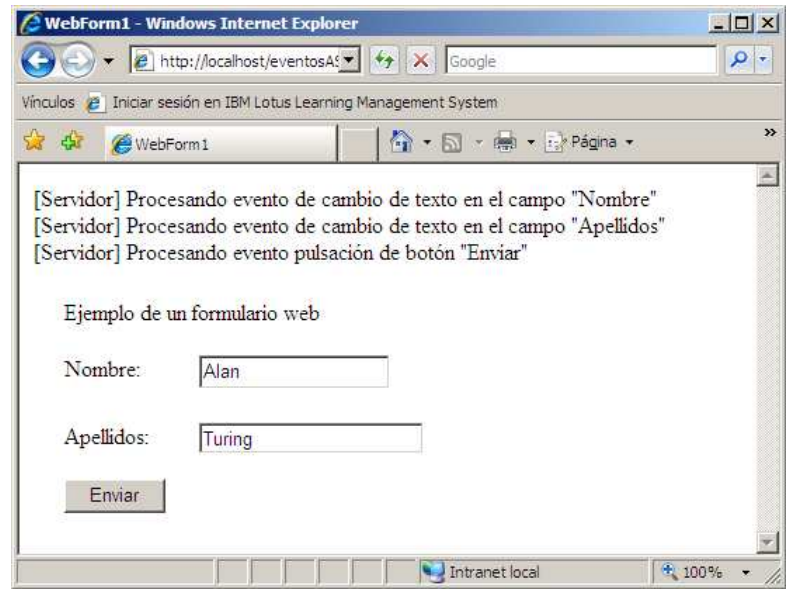

El código para esto es simple y se aloja en la clase C# events\_page.aspx.cs asociado al Web Form events\_page.aspx:

```
private void btnEnviar_Click(object sender,
System.EventArgs e)
{
     Response.Write("[Servidor] Procesando evento pulsación
\det botón \"Enviar\"<br/>k\intn");
}
private void txtNombre_TextChanged(object sender,
System.EventArgs e)
{
    Response.Write("[Servidor] Procesando evento de cambio
de texto en el campo \"Nombre\"<br/>br/>\n");
}
private void txtApellidos_TextChanged(object sender,
System.EventArgs e)
{
     Response.Write("[Servidor] Procesando evento de cambio
de texto en el campo \"Apellidos\"<br/>br/>\n");
}
```
#### Conclusiones

Un buen desarrollo web con .NET comienza dominando la teoría de los eventos de nuestra aplicación, saber cuales son, donde se procesan y cómo podemos manejarlos en nuestra lógica programada. Los eventos son la interfaz aplicación/programador que permiten desarrollos rápidos de aplicaciones, característica esencial del framework .NET.

En Autentia no dejamos de lado estas tecnologías; las estudiamos, las aplicamos a nuestros proyectos y, como siempre,<br>compartimos la información con vosotros. Deseamos que esto resulte útil para favorecer el desarrollo de

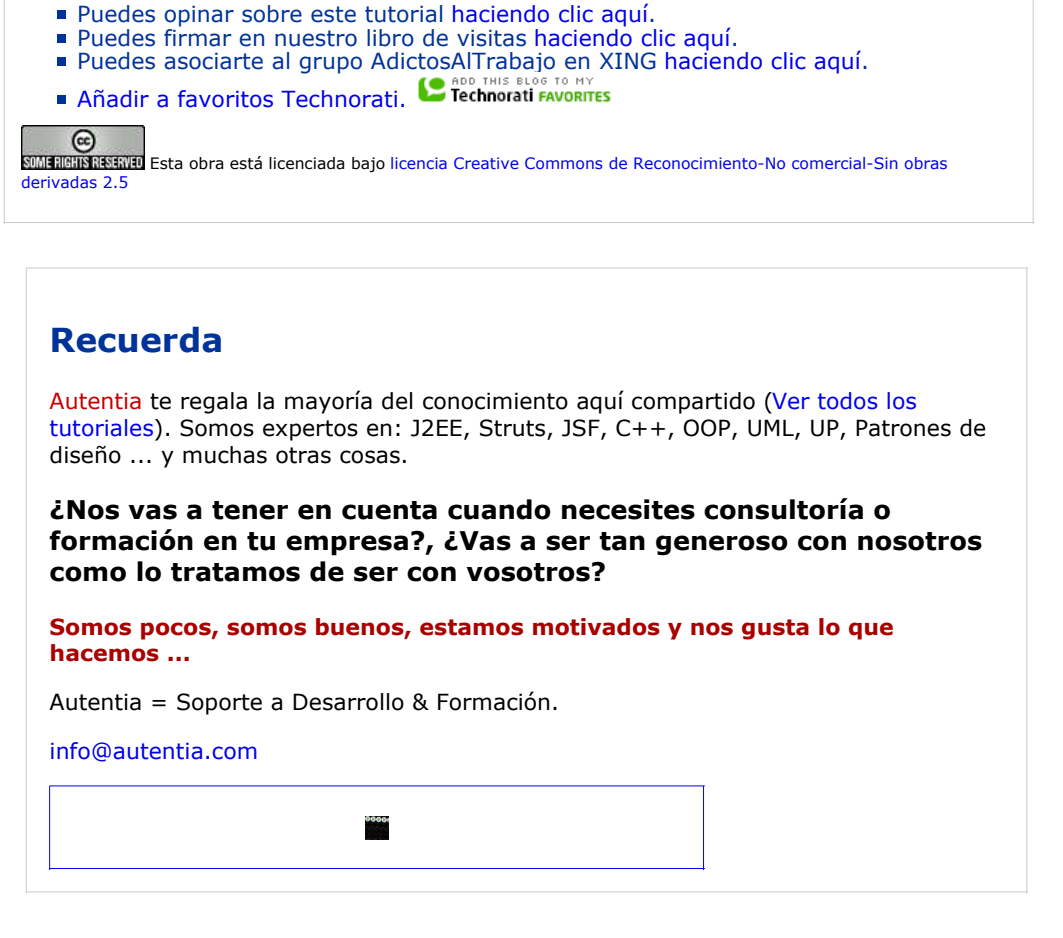

#### Servicio de notificaciones:

Si deseas que te enviemos un correo electrónico cuando introduzcamos nuevos tutoriales. Formulario de subcripción a novedades:

E-mail **Aceptar** Aceptar

### Tutoriales recomendados

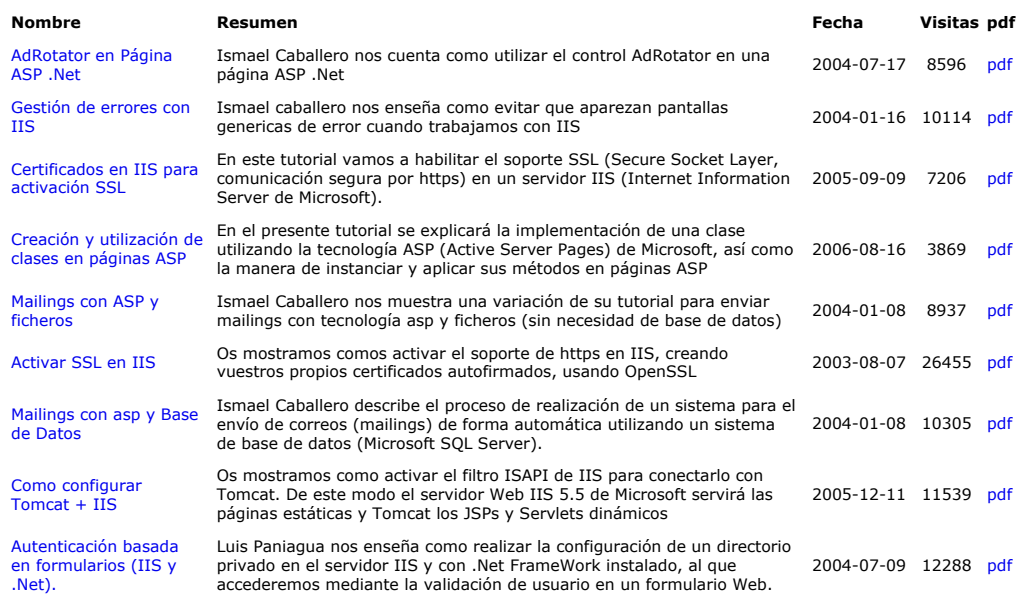

#### Nota:

Los tutoriales mostrados en este Web tienen como objetivo la difusión del conocimiento. Los contenidos y comentarios de los tutoriales son responsabilidad de sus respectivos autores. En algún caso se puede hacer referencia a marcas o nombres cuya<br>propiedad y derechos es de sus respectivos dueños. Si algún afectado desea que incorporemos alguna más que solicitarlo. Si alguien encuentra algún problema con la información publicada en este Web, rogamos que informe al<br>administrador rcanales@adictosaltrabajo.com para su resolución.